## **To record a lecture in the Statenzaal / Feestzaal:**

- Tap the touch panel (the small screen in the lectern next to the computer monitor) to activate it.
- If the system is not yet ON, press **Start System** in the middle of the touch panel. Also switch on the PC.
- Press the **PC button** at the bottom left (this will select the PC as a source for projection: if you put a powerpoint presentation on the PC it is now projected behind the speaker). **Note that in the Feestzaal you will also need to press the 'Left Projector' and 'Right Projector' buttons at the right of the screen after selecting PC as a source.**
- Press the **Recorder button** at the top (it will light up red, but this does not mean it is already recording). You will now see the **Recorder** menu:

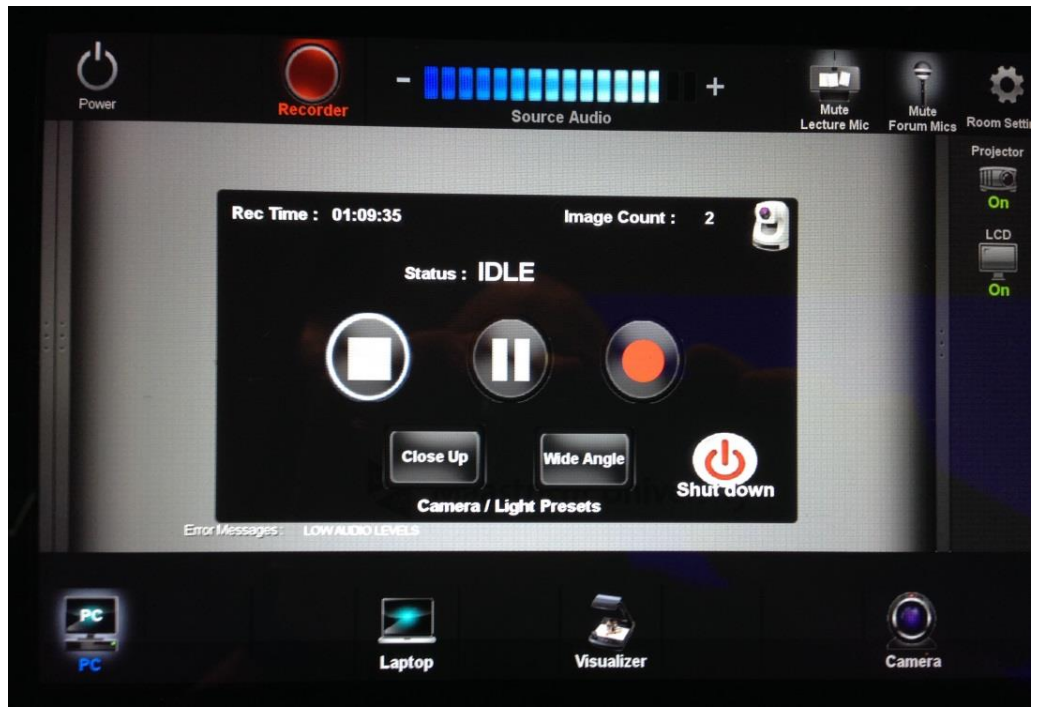

- Note the **Close Up** and **Wide Angle** buttons. These choose the camera angle. If you remain behind the lectern, press Close Up. If you want to walk around, choose Wide Angle. (Important: if you want to walk around, get a walk around microphone at the Law Faculty reception desk.)
- These are the **STOP**, **PAUSE** and **START** recording buttons:

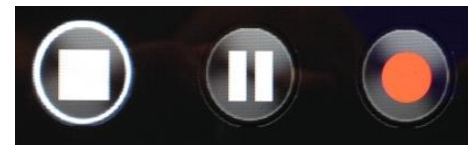

- Press the red **START** button to start the recording (this will take a few seconds); the status shown above the buttons will change from **IDLE** to **REC BUSY** and finally to **RECORD**. You will also notice that the edge of the button will light up (as shown with the STOP button in the picture above).
- If you have a break, press the **PAUSE** button to temporarily stop the recording. After the break, press **START** again.
- At the end of the lecture, press the **STOP** button. The status will turn to **REC BUSY** and finally back to **IDLE**.
- The **Shutdown** button in the Recording menu will merely close the menu and turn more lights on in the room. To shut down the projector or the system entirely, press the **Power** button top left and choose the desired option.

**Note that after a few minutes of not using the touch panel, it will go dark. This doesn't stop the recording. To use it just tap it again.**